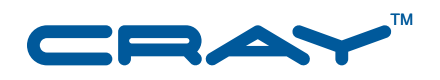

# **Introduction to Cray Data Virtualization Service**

 $S - 0005 - 31$ 

© 2008-2010 Cray Inc. All Rights Reserved. This document or parts thereof may not be reproduced in any form unless permitted by contract or by written permission of Cray Inc.

#### U.S. GOVERNMENT RESTRICTED RIGHTS NOTICE

The Computer Software is delivered as "Commercial Computer Software" as defined in DFARS 48 CFR 252.227-7014.

All Computer Software and Computer Software Documentation acquired by or for the U.S. Government is provided with Restricted Rights. Use, duplication or disclosure by the U.S. Government is subject to the restrictions described in FAR 48 CFR 52.227-14 or DFARS 48 CFR 252.227-7014, as applicable.

Technical Data acquired by or for the U.S. Government, if any, is provided with Limited Rights. Use, duplication or disclosure by the U.S. Government is subject to the restrictions described in FAR 48 CFR 52.227-14 or DFARS 48 CFR 252.227-7013, as applicable.

Cray, LibSci, PathScale, and UNICOS are federally registered trademarks and Active Manager, Baker, Cascade, Cray Apprentice2, Cray Apprentice2 Desktop, Cray C++ Compiling System, Cray CX, Cray CX1, Cray CX1-iWS, Cray CX1-LC, Cray CX1000, Cray CX1000-C, Cray CX1000-G, Cray CX1000-S, Cray CX1000-SC, Cray CX1000-SM, Cray CX1000-HN, Cray Fortran Compiler, Cray Linux Environment, Cray SHMEM, Cray X1, Cray X1E, Cray X2, Cray XD1, Cray XMT, Cray XR1, Cray XT, Cray XTm, Cray XT3, Cray XT4, Cray XT5, Cray XT5h , Cray XT5m, Cray XT6, Cray XT6m, CrayDoc, CrayPort, CRInform, ECOphlex, Gemini, Libsci, NodeKARE, RapidArray, SeaStar, SeaStar2, SeaStar2+, Threadstorm, UNICOS/lc, UNICOS/mk, and UNICOS/mp are trademarks of Cray Inc.

IBM General Parallel File System (GPFS) is a trademark of International Business Machines. Linux is a trademark of Linus Torvalds. Lustre is a trademark of Oracle and/or its affiliates. NFS is a trademark of Sun Microsystems, Inc. in the United States and other countries. PanFS and Panasas are trademarks of Panasas, Inc. UNIX, the "X device," X Window System, and X/Open are trademarks of The Open Group in the United States and other countries. All other trademarks are the property of their respective owners.

Version 1.0 Published January 2008 Supports limited availability versions of Cray DVS for the UNICOS/lc 2.0 release running on Cray XT systems.

Version 2.2 Published July 2009 Supports general availability versions of Cray Linux Environment (CLE) release running on Cray XT systems. Document updated to reflect installation and configuration changes.

Version 3.0 Published March 2010 Supports the Cray Linux Environment (CLE) 3.0 and the System Management Workstation (SMW) 5.0 releases.

Version 3.1 Published June 2010 Supports the Cray Linux Environment (CLE) 3.1 and the System Management Workstation (SMW) 5.1 releases.

# **New Features**

Introduction to Cray Data Virtualization Service Service Service Service Service Service Service

Changes to this manual reflect features implemented since the previous release:

- Stripe parallel and Loadbalance access modes.
- Failover and failback for loadbalance and cluster and stripe parallel modes.
- Support for the compute node root runtime environment (CNRTE) and Cluster Compatibility Mode (CCM).
- Cray DVS supports starting DVS servers at boot using chkconfig; this option will also work with compute nodes re-purposed as DVS servers.

# **Contents**

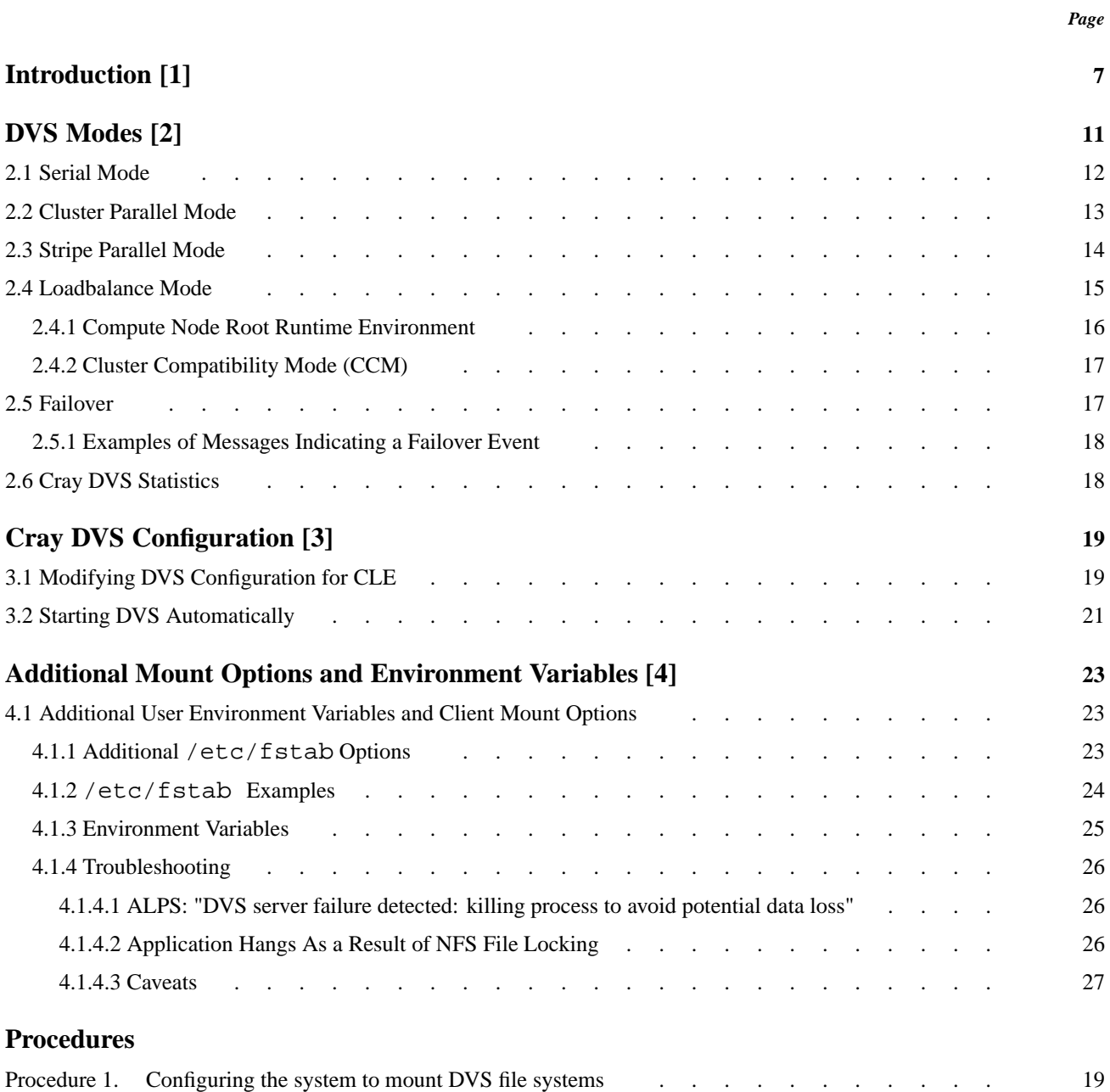

### **[Examples](#page-17-0)**

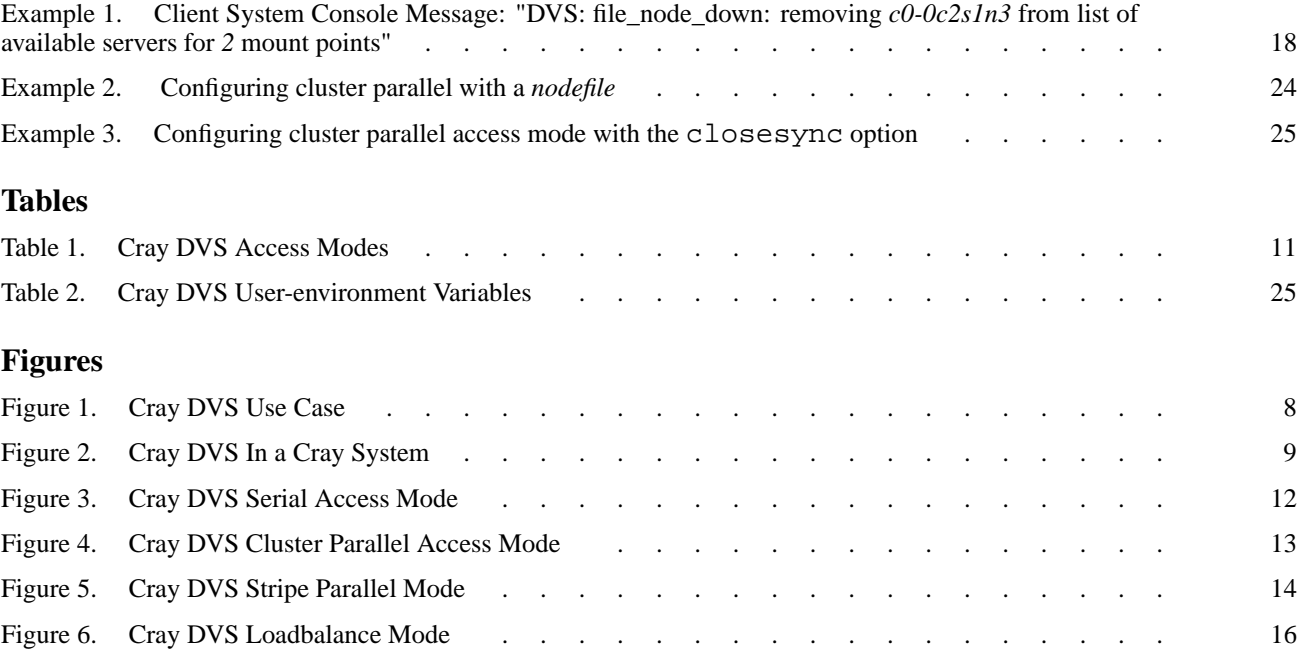

#### *Page*

<span id="page-6-0"></span>The Cray Data Virtualization Service (Cray DVS) is a distributed network service that provides transparent access to file systems residing on the service I/O nodes and remote servers in the data center. Cray DVS provides a service analogous to NFS. It projects local file systems resident on I/O nodes or remote file servers to compute and service nodes within the Cray system. *Projecting* is simply the process of making a file system available on nodes where it does not physically reside. DVS-specific options to the mount command enable clients (compute nodes) access to a file system being projected by DVS servers. Thus, Cray DVS, while not a file system, represents a software layer that provides scalable transport for file system services.

Cray DVS provides I/O performance and scalability to a large numbers of nodes, far beyond the typical number of clients supported by a single NFS server. Impact on compute node memory resources, as well as operating system noise, is minimized in the Cray DVS configuration.

Cray DVS provides support for access to Linux Virtual File System Switch (VFS)-based file systems. DVS clients use Resiliency Communication Agent (RCA) events to determine when server nodes have failed or when DVS has been unloaded from a server node and when server nodes have been booted and DVS is re-loaded. This ensures that all clients are informed of server failures and reboots in the same manner at the same time, which reduces the underlying file system coherency traffic associated with re-routing I/O operations away from downed servers and back to rebooted servers. [Figure 1](#page-7-0) presents a typical Cray DVS use case.

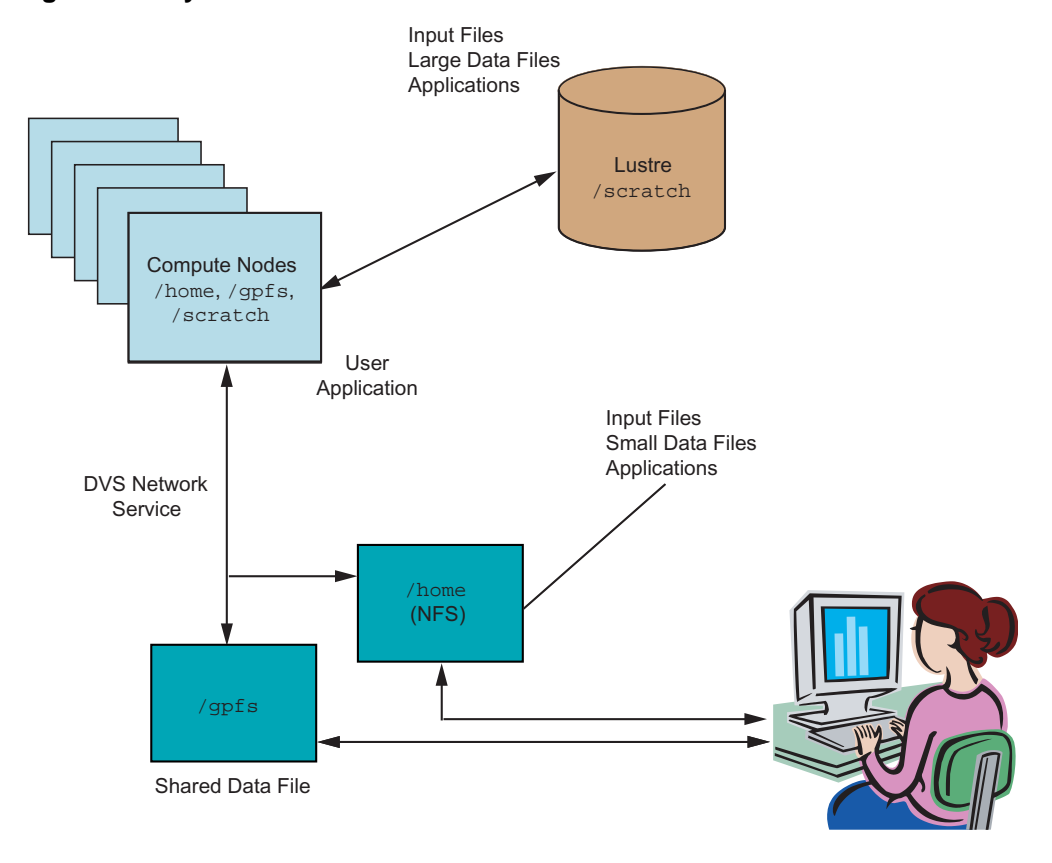

<span id="page-7-0"></span>**Figure 1. Cray DVS Use Case**

See the mount(8) and  $dvs(5)$  man pages for more information.

[Figure 2](#page-8-0) illustrates the system administrator's view of Cray DVS. Administration of Cray DVS is very similar to configuring and mounting any Linux file system.

<span id="page-8-0"></span>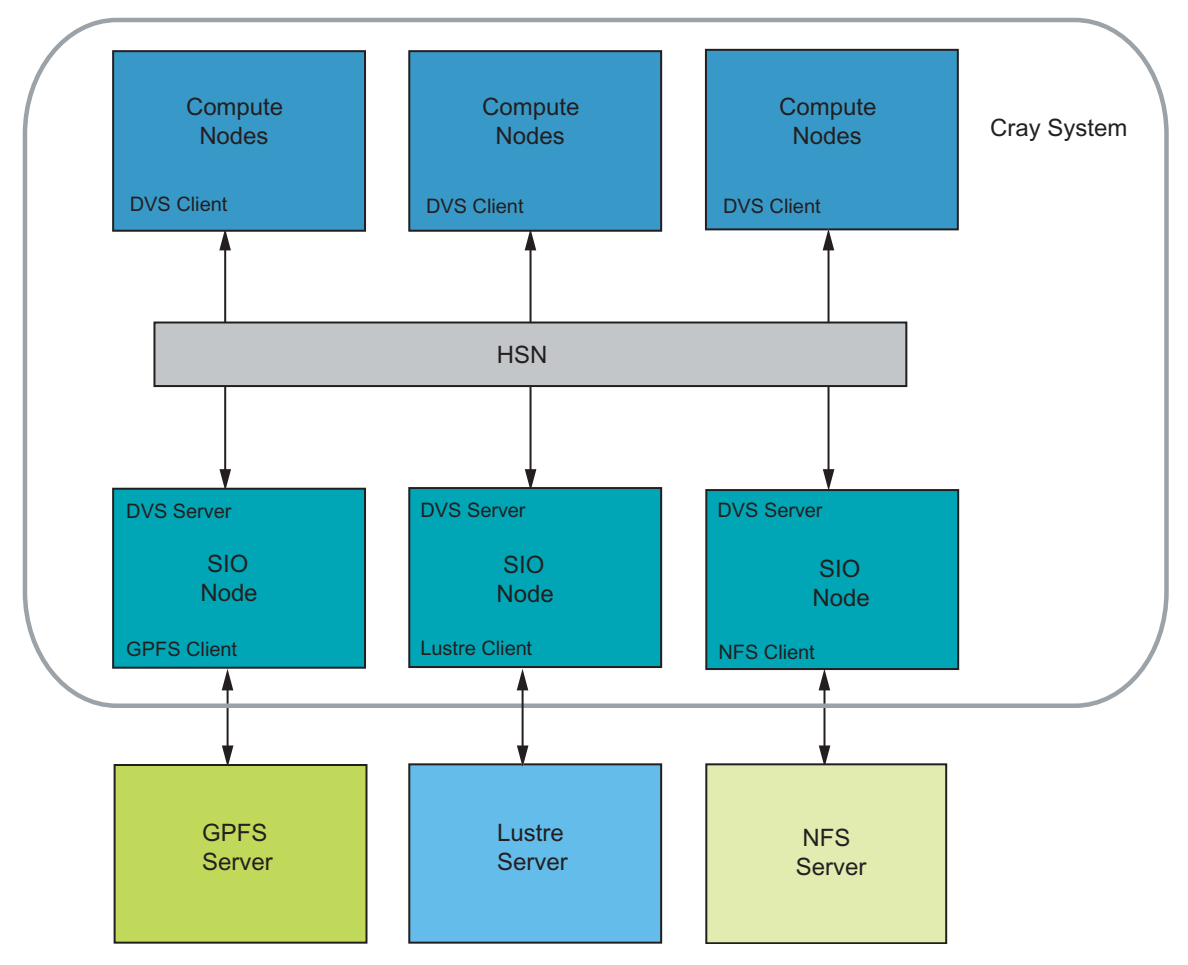

**Figure 2. Cray DVS In a Cray System**

<span id="page-10-0"></span>Cray DVS uses the Linux-supplied VFS interface to process file system access operations. This allows DVS to project any POSIX-compliant file system. Cray has extensively tested DVS with NFS, PanFS, and General Parallel File System (GPFS). If you would like to use Cray DVS as a file systems solution for your Cray system, contact your Cray service representative for more information.

There are two ways to use Cray DVS: in either serial or parallel access modes. In serial mode, one DVS server on a Cray service node projects a file system to a number of compute node clients. Parallel modes comprise multiple servers in configurations that vary in purpose, layout, and performance.

| Mode     | <b>Access Level</b> | <b>Pattern</b>             |
|----------|---------------------|----------------------------|
| Serial   | Read/Write          | Many clients, one server   |
| Parallel | Read/Write          | Many clients, many servers |

**Table 1. Cray DVS Access Modes**

# <span id="page-11-0"></span>**2.1 Serial Mode**

Serial mode is the simplest implementation of DVS where each file system is projected from a single DVS server. DVS can project multiple file systems in serial mode by assigning a new or an existing DVS server to each additional file system in serial access mode and entering the appropriate mount point on the clients. DVS projecting one file system is shown in Figure 3.

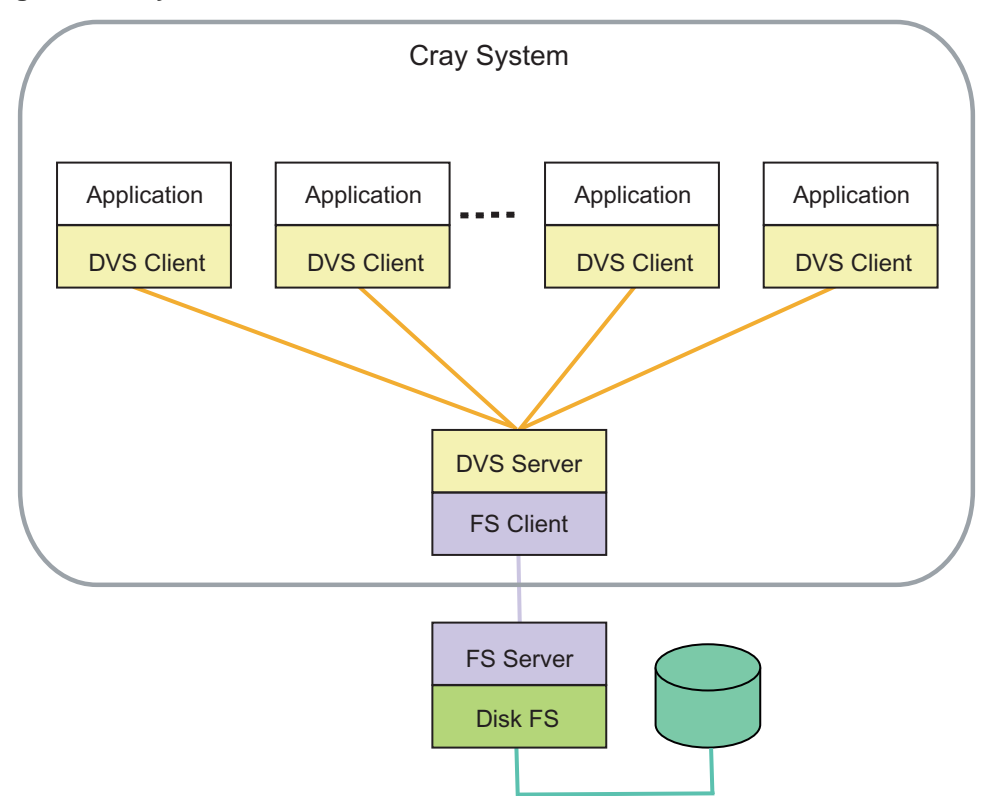

**Figure 3. Cray DVS Serial Access Mode**

# <span id="page-12-0"></span>**2.2 Cluster Parallel Mode**

In cluster parallel access mode (shown in Figure 4), a single client interacts with multiple servers. The server used to perform the read, write, or metadata operation is selected using an internal hash involving the underlying file or directory inode number. All I/O from all clients involving the same file will route to the same server to prevent file system coherency thrash.

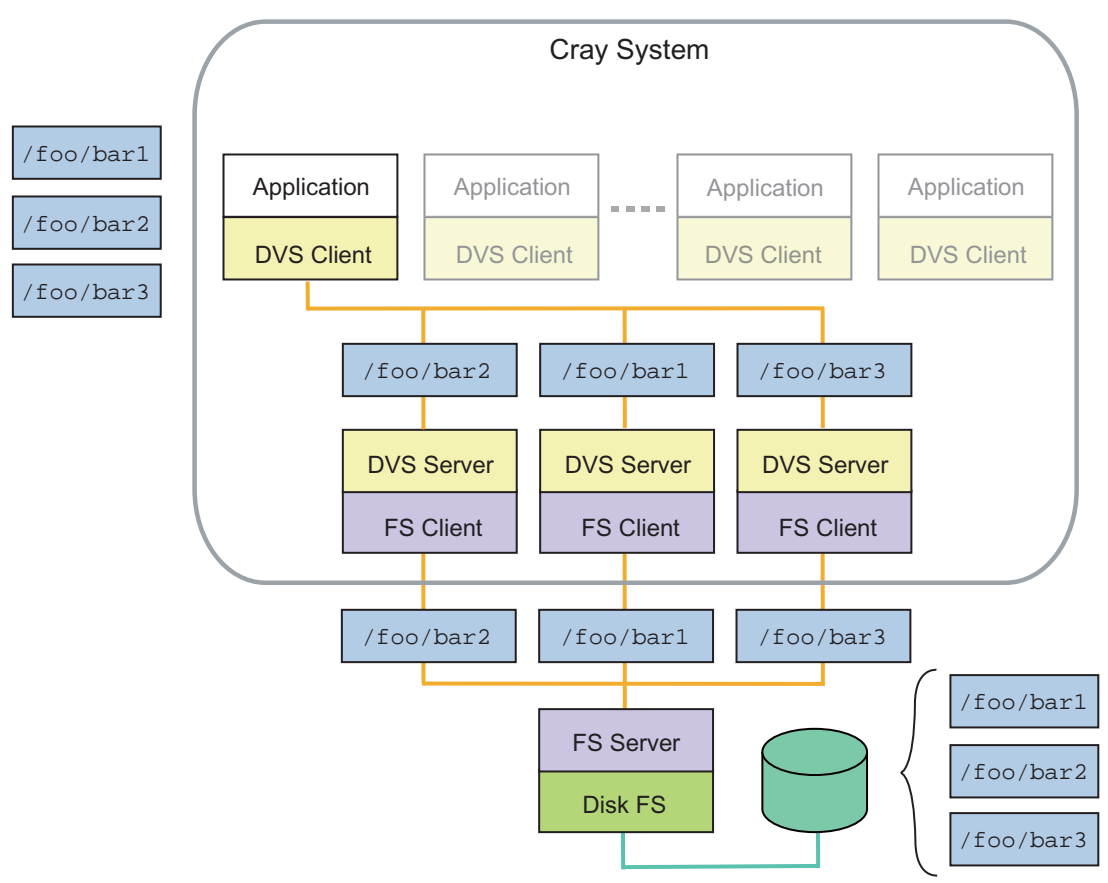

**Figure 4. Cray DVS Cluster Parallel Access Mode**

# <span id="page-13-0"></span>**2.3 Stripe Parallel Mode**

Stripe parallel mode provides an extra level of parallelized I/O forwarding for clustered file systems. Each DVS server can serve all files, and DVS servers are automatically chosen based on the file inode and offsets of data within the file relative to the DVS block size value. Stripe parallel mode provides the opportunity for greater aggregate I/O bandwidth when forwarding I/O from a coherent cluster file system. GPFS and PanFS have been tested extensively using this mode. All I/O from all clients involving the same file will route each DVS block size of file data to the same server to prevent file system coherency thrash.

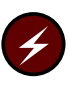

**Warning:** NFS cannot be used in Stripe parallel mode as NFS implements close-to-open cache consistency, and thus striping data across the NFS clients could result in data integrity issues.

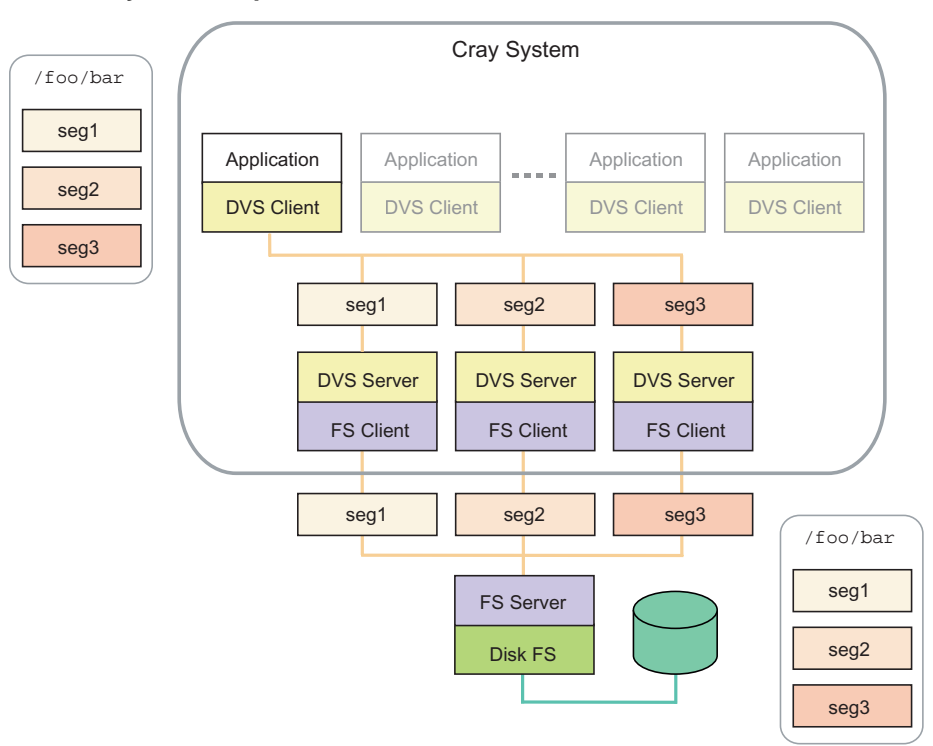

**Figure 5. Cray DVS Stripe Parallel Mode**

# <span id="page-14-0"></span>**2.4 Loadbalance Mode**

Loadbalance mode is a client access mode for DVS used exclusively for the compute node root runtime environment to use with dynamic shared objects (see [Compute](#page-15-0) [Node Root Runtime Environment on page 16](#page-15-0) for more information). The clients, Cray system compute nodes, automatically select the server based on a DVS-internal node ID (NID) from the list of available server nodes specified on the /etc/fstab line. Loadbalance mode is only valid for read-only mount points. In the case of compute node root servers, the underlying file system is the NFS-exported shared root. Loadbalance mode automatically enables failover to another DVS server specified on the /etc/fstab line.

DVS automatically enables the cache mount option in loadbalance mode as it is a read-only mode. This means that a DVS client will pull data from the DVS server the first time it is referenced, but then the data will be stored in the client's page cache. All future references to that data will be local to the client's memory and DVS will not be involved at all. If the node runs low on memory, the Linux kernel may remove these pages however, and at that point the client will have to re-fetch the data from the DVS server on the next reference to repopulate the client's page cache.

Administrators may also use the attrcache\_timeout mount option to enable attribute caching for loadbalance mount points. This allows attribute-only file system operations to use local attribute data instead of sending the request to the DVS server. This is useful in loadbalance mode as the file system is read-only and thus attributes are not likely to change.

**Note:** When one of the compute node root servers is not responsive, requests will failover to other nodes in the list.

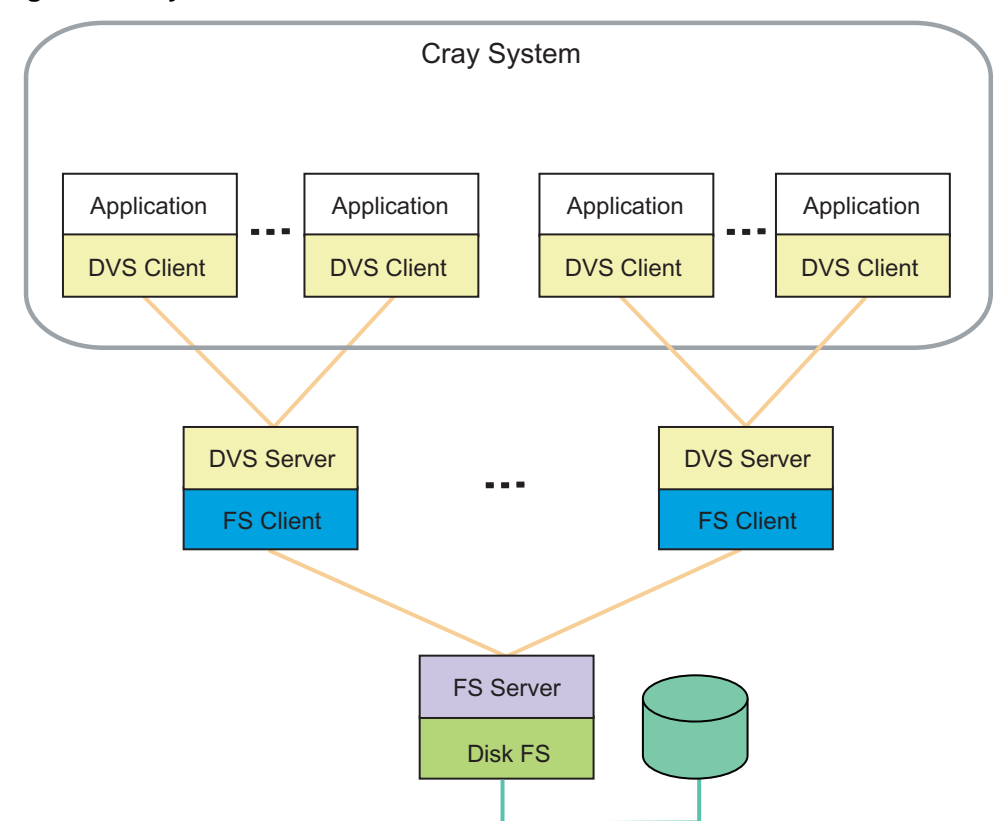

<span id="page-15-0"></span>**Figure 6. Cray DVS Loadbalance Mode**

# **2.4.1 Compute Node Root Runtime Environment**

Dynamic shared objects are supported for Cray Linux Environment (CLE). This means that applications developers can compile, link and load dynamic shared objects. Applications that are compiled with dynamic objects and libraries (DSLs) do not need to be recompiled if these libraries are updated. Memory footprint and application size are reduced by using DSLs. This feature is facilitated by projecting the shared root to compute nodes using DVS in loadbalanced mode. The compute nodes then use the shared root instead of initramfs to compile and run applications. The system administrator is also allowed to repurpose compute nodes as DVS servers for the purpose of projecting the NFS shared root to other compute nodes. If the administrator elects to re-purpose compute nodes as DVS servers, end-users will no longer be allowed to use this as a traditional compute node. This framework is called the compute node root runtime environment (CNRTE).

# <span id="page-16-0"></span>**2.4.2 Cluster Compatibility Mode (CCM)**

Cluster Compatibility Mode (CCM) is a software solution that provides the services needed to run most cluster-based independent software vendor (ISV) applications out-of-the-box with some configuration adjustments. CCM supports ISV applications running in four simultaneous cluster jobs on up to 256 compute nodes per job instance. It is built on top of CNRTE and by extension Cray DVS. For more information, see *Workload Management and Application Placement for the Cray Linux Environment* and *Managing System Software for Cray XE and Cray XT Systems*.

# **2.5 Failover**

Cray DVS supports failover and failback by default for loadbalance mode as well as cluster and stripe parallel modes with the addition of the failover option to the /etc/fstab entry.

DVS failover and failback is done in an active-active manner. Multiple servers must be specified in the /etc/fstab entry for failover and failback to function. When a server fails, it is taken out of the list of servers to use for the mount point until it is rebooted. All open and new files will use the remaining servers as described by the loadbalance, cluster parallel, and stripe parallel sections. Files not using the downed server are not affected.

When failover occurs the following will happen:

- If all servers fail, I/O will be retried as described by the retry option in Additional /etc/fstab [Options on page 23](#page-22-0).
- Any mount point using loadbalance mode will automatically re-calibrate the existing client-to-server routes to ensure the clients are evenly distributed across the remaining servers. When failback occurs, this process will be repeated.
- Any mount point using cluster parallel mode will automatically redirect I/O to one of the remaining DVS servers for any file that previously routed to the now-down server. The failover server will be determined in the same manner any server is: using the inode value of the underlying file hashed with the number of available servers. When failback occurs, these files will be re-routed back to their original server.
- Any mount point using stripe parallel mode will automatically re-stripe I/O across the remaining DVS servers in an even manner. The striping will be determined in the same manner any stripe pattern is: using the inode value of the underlying file and the offsets of data into the file relative to the DVS blocksize value and the number of available servers. When failback occurs, files will be re-striped back to their original pattern.

# <span id="page-17-0"></span>**2.5.1 Examples of Messages Indicating a Failover Event**

**Example 1. Client System Console Message: "DVS: file\_node\_down: removing** *c0-0c2s1n3* **from list of available servers for** *2* **mount points"**

When you see the following message:

DVS: file node down: removing c0-0c2s1n3 from list of available servers for 2 mount points

it indicates that a DVS server has failed. In this example, *c0-0c2s1n3* is the DVS server and has been removed from the list of available mount points provided in the /etc/fstab entry for the DVS projection.

Once the issue is resolved, the following message will be printed to the console log of each client of the projection:

DVS: file\_node\_up: adding c0-0c2s1n3 back to list of available servers for 2 mount points

# **2.6 Cray DVS Statistics**

DVS statistics are available for both client and server nodes in CLE.

A count of file system operations are available via the /proc/fs/dvs/stats file. Each line of this file displays a file system operation and a count of successful and failed operations of that type. The /proc/fs/dvs/stats file is used for file system operations that can not be correlated to a specific DVS mount point, and is thus most interesting on DVS servers.

The same type of information is also available in per-mount point files on DVS clients (/proc/fs/dvs/mounts/0/stats, /proc/fs/dvs/mounts/1/stats, etc.) Each of these files contains counts of successful and failed file system operations for that specific mount point only. More information about each of these mount points can be obtained by viewing the mount file that resides in the same directory (e.g. /proc/fs/dvs/mounts/0/mount).

In addition, the /proc/fs/dvs/ipc/stats file displays DVS IPC statistics such as bytes transferred and received, NAK counts, etc. It also displays message counts broken down by type and size.

DVS statistics are enabled and collected by default. Each DVS statistics file can be disabled by a privileged user by writing a zero into the file (e.g. **'echo 0 >** /proc/fs/dvs/stats**'**). To re-enable a DVS statistic file, write a 1 into the file (e.g. **'echo 1 >** /proc/fs/dvs/stats**'**). To reset the statistic values to zero, write a 2 into the file (e.g. '**echo 2 > /proc/fs/dvs/stats**').

# <span id="page-18-0"></span>**3.1 Modifying DVS Configuration for CLE**

This section assumes that you have already installed the appropriate RPMs using the CLEinstall program. Administration of Cray DVS is very similar to configuring and mounting any Linux file system. For more information, see the dvs(5) man page.

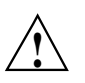

**! Caution:** DVS servers must not run on the same service nodes as Lustre servers as this could cause serious load oversubscription on the service node.

#### **Procedure 1. Configuring the system to mount DVS file systems**

After Cray DVS software has been successfully installed on both the service and compute nodes, you can mount a file system on the compute nodes that require access to the network file system that is mounted on DVS server nodes. When a client mounts the file system, all of the necessary information is specified on the mount command.

**Note:** At least one DVS server must be active when DVS is loaded on the client nodes to ensure that all DVS mount points are configured to enable higher-level software, such as the compute node root runtime environment (CNRTE), to function properly.

Follow these steps to configure your Cray system to mount a network file system that uses Cray DVS. For more information about Cray DVS mount options, see the dvs(5) man page.

**Note:** To make these changes for a system partition, rather than for the entire system, replace /opt/xt-images/templates with /opt/xt-images/templates-p*N*, where *N* is the partition number.

1. To allow the compute nodes to mount their DVS partitions, edit the /etc/fstab file and add entries to support the DVS mode you are configuring.

smw:~# **vi /opt/xt-images/templates/default/etc/fstab**

For serial mode, add a line similar to the following example which mounts /dvs-shared from DVS server c0-0c0s4n3 to /dvs on the client node.

**/dvs-shared /dvs dvs path=/dvs,nodename=c0-0c0s4n3**

For cluster parallel mode, add a line similar to the following example which mounts /dvs-shared from multiple DVS servers to /dvs on the client node. Setting maxnodes to 1 indicates that each file hashes to only one server from the list.

#### **/dvs-shared /dvs dvs path=/dvs,nodename=c0-0c2s1n0:c0-0c2s1n3:c0-0c2s2n0,maxnodes=1**

For stripe parallel mode, add a line similar to the following example which mounts /dvs-shared from the DVS servers to /dvs on the client nodes. Specifying a number greater than 1 or removing maxnodes altogether makes this a stripe parallel access mode.

#### **/dvs-shared /dvs dvs path=/dvs,nodename=c0-0c2s1n0:c0-0c2s1n3:c0-0c2s2n0**

For loadbalance mode, add a line similar to the following example to project /dvs-shared from multiple DVS servers to /dvs on the client node. The ro and cache settings specify to mount the data read-only and cache it on the compute node. The attr\_cache\_timeout option specifies the amount of time in seconds that file attributes remain valid on a DVS client after they are fetched from a DVS server. Failover is automatically enabled and does not have to be specified.

**/dvs-shared /dvs dvs path=/dvs,nodename=c0-0c2s1n0:c0-0c2s1n3:c0-0c2s2n0,loadbalance,cache,ro,\ attrcache\_timeout=14400**

> 2. Create mount point directories in the compute image for each DVS mount in the /etc/fstab file. For example, type the following command:

smw:~ # **mkdir -p /opt/xt-images/templates/default/dvs**

3. Optionally, create any symbolic links that are used in the compute node images. For example:

smw:~ # **cd /opt/xt-images/templates/default** smw:~ # **ln -s /dvs share**

4. If you set CNL\_dvs=*yes* in CLEinstall.conf before you ran the CLEinstall program, update the boot image (by preparing a new compute and service node boot image.)

Otherwise, you must first edit the /var/opt/cray/install/shell\_bootimage\_*label*.sh script and set CNL\_DVS=**y** and then update the boot image.

# <span id="page-20-0"></span>3.2 Starting DVS Automatically

If you have configured your system to run DVS, you can start DVS servers using chkconfig. If c0-0c0s4n3 is being used as a DVS server, use the chkconfig command on the DVS server node's view in xtopview:

```
boot:\sim # xtopview -n nid00019 -m "chkconfig dvs on"
       # chkconfig --force dvs on
       # exit
```
# <span id="page-22-0"></span>**4.1 Additional User Environment Variables and Client Mount Options**

# **4.1.1 Additional /etc/fstab Options**

There are several options that can be inserted into DVS client mount points:

- *nodefile* is equivalent to *nodename* but allows the administrator to specify a list of server nodes in a file instead of placing them on the mount line directly. This provides more convenience for large sites that may employ many DVS server nodes. Node names are separated by a new line or a colon  $( : )$  character.
- attreache timeout enables client-side attribute caching for the administrator-specified interval of n seconds.
- blksize=*n* sets the DVS block size to *n* bytes. The default value is 16384.
- cache enables client-side read caching. The client node will perform caching of reads from the DVS server node and provide data to user applications from the page cache if possible, instead of performing a data transfer from the DVS server node.

**Note:** Cray DVS is not a clustered file system; No coherency is maintained between multiple DVS client nodes reading and writing to the same file. If cache is enabled and data consistency is required, applications must take care to synchronize their accesses to the shared file.

- nocache disables client-side read caching. This is the default behavior.
- closesync enables data synchronization upon last close of the file. When the DVS server receives the last close, it will wait until all data has been written back to the projected file system. This functionality serves to prevent lost data in the event of a server node crash after an application has terminated.
- noclosesync is the default behavior of DVS. In the default case, DVS will return a close() request immediately.
- datasync enables data synchronization. The DVS server node will wait until data has been written to the underlying media before indicating that the write has completed.
- <span id="page-23-0"></span>• nodatasync disables data synchronization. The DVS server node will return from a write request as soon as the user's data has been written into the page cache on the server node. This is the default behavior.
- failover enables failover and failback of DVS servers. If multiple DVS servers are listed for a single DVS mount point and one or more of the servers fails, operations for that mount point will continue by using the subset of servers still available. When the downed servers are rebooted and start DVS, any client mount points that had performed failover operations will failback to once again include the servers as valid nodes for I/O forwarding operations. The failover option can not be specified at the same time as the noretry option. If all servers fail, operations for the mount point will behave as described by the retry option until the at least one server is rebooted and has loaded DVS. This is the default behavior.
- nofailover disables failover and failback of DVS servers. If one or more servers for a given mount point fail, operations for that mount point will be behave as described by the corresponding retry or noretry option specified for the mount point.
- retry enables the retry option, which affects how a DVS client node behaves in the event of a DVS server node going down. If retry is specified, any user I/O request is retried until it succeeds, receives an error other than a node down indication, or receives a signal to interrupt the I/O operation. This is the default behavior.
- noretry disables retries of user I/O requests when the DVS server receiving the request is down.
- userenv argument informs DVS to honor end user environment variable overrides for DVS mount options. This is the default case with DVS.
- nouserenv argument allows the administrator to block end user environment variable overrides for DVS mount options.

# **4.1.2 /etc/fstab Examples**

#### **Example 2. Configuring cluster parallel with a** *nodefile*

From the SMW, enter the  $/etc/fstab$  file for the compute node boot images:

smw:~# **vi /opt/xt-images/templates/default/etc/fstab**

c0-0c0s2n3 and c0-0c0s3n0 are the DVS servers for a single cluster file system. For a nodefile, /opt/xt-images/templates/default/etc/*nodefile*, enter an entry similar to the following:

**/dvs-shared /dvs dvs path=/dvs,nodefile=/etc/***nodefile***,maxnodes=1**

<span id="page-24-0"></span>Use your preferred method for updating this file. For example, simple editing works for small sets of nodes:

smw:~# **vi /opt/xt-images/templates/default/etc/***nodefile*

File contents for *nodefile* in the example look like this:

c0-0c0s2n3 c0-0c0s3n0

Or

c0-0c0s2n3:c0-0c0s3n0

**Example 3. Configuring cluster parallel access mode with the closesync option**

From the SMW, enter the /etc/fstab file for the compute node boot images:

smw:~# **vi /opt/xt-images/templates/default/etc/fstab**

```
/dvs-shared /dvs dvs path=/dvs,nodefile=/etc/nodefile,\
maxnodes=1,closesync
```
### **4.1.3 Environment Variables**

By default, user environment variables allow client override of options specified in the /etc/fstab entry. However, if the nouserenv option is specified in the DVS entry, then user environment variables are disabled.

The following are the environment variables that you can use in the default case:

| <b>Variable Name</b> | <b>Options</b> | <b>Purpose</b>                                                                                         |
|----------------------|----------------|----------------------------------------------------------------------------------------------------|
| DVS DATASYNC         | onoff          | Sets the behavior for the<br>datasync or nodatasync<br>mount options.                                  |
| DVS CLOSESYNC        | onoff          | Sets the behavior for the<br>closesync or noclosesync<br>mount options.                                |
| DVS CACHE            | onoff          | Sets the behavior for the cache<br>or nocache mount options. This<br>enables client-side read caching. |

**Table 2. Cray DVS User-environment Variables**

<span id="page-25-0"></span>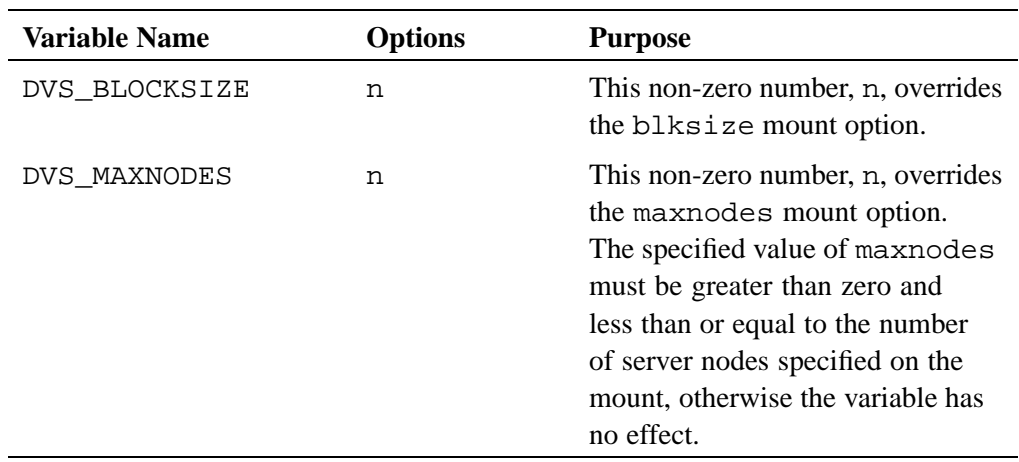

### **4.1.4 Troubleshooting**

The following information may be useful in case of errors related to DVS.

### **4.1.4.1 ALPS: "DVS server failure detected: killing process to avoid potential data loss"**

DVS forwards file system writes from clients to servers. The data written on the DVS server may reside in the server's page cache for an indeterminate time before the Linux kernel writes the data to backing store. If the server were to crash before the data is written to backing store, this data will be lost. To prevent silent data loss, DVS will kill the processes on the clients which wrote the data. If the Application Level Placement Scheduler (ALPS) was used to launch the application, the following message will be displayed to the user's terminal before aprun exits: "DVS server failure detected: killing process to avoid potential data loss." To prevent this, use the datasync option for the client /etc/fstab entry or set the DVS\_DATASYNC user environment variable to on.

### **4.1.4.2 Application Hangs As a Result of NFS File Locking**

This type of scenario is encountered when file locking is used. It is specific to NFS file systems projected through DVS. If you encounter this issue, specify the nolock option in the NFS mount point on DVS servers. See the  $nfs(5)$  man page for more information on the nolock option.

### <span id="page-26-0"></span>**4.1.4.3 Caveats**

### 4.1.4.3.1 DVS blksize Must Match Or Be a Multiple of GPFS Block Size

If you are projecting a General Parallel File System (GPFS) cluster the client mount option, blksize must match or be a multiple of the GPFS blocksize. If you are projecting multiple GPFS file systems that have different block sizes, it's necessary to have different /etc/fstab entries for each file system.

For example, with two GPFS file systems, one with a 64 kilobyte (KB) block size, and another with a 1024KB block size, the /etc/fstab entries for DVS would look like the following:

/gpfs1 /dvs1 dvs path=/dvs1,nodefile=/etc/nidlist1,blksize=65536 /gpfs2 /dvs2 dvs path=/dvs2,nodefile=/etc/nidlist2,blksize=1048576

### 4.1.4.3.2 Client Consistency

DVS supports close-to-open consistency, meaning that files on client and server are consistent at open() and close(). While the file is open, DVS does not guarantee that the files will be consistent.

### 4.1.4.3.3 Expanded File System Support

Setting up and mounting target file systems on Cray service nodes is the sole responsibility of the customer or an agent of the customer. Cray Custom Engineering is available to provide a tailored file system solution. Please contact your Cray service representative for more information.